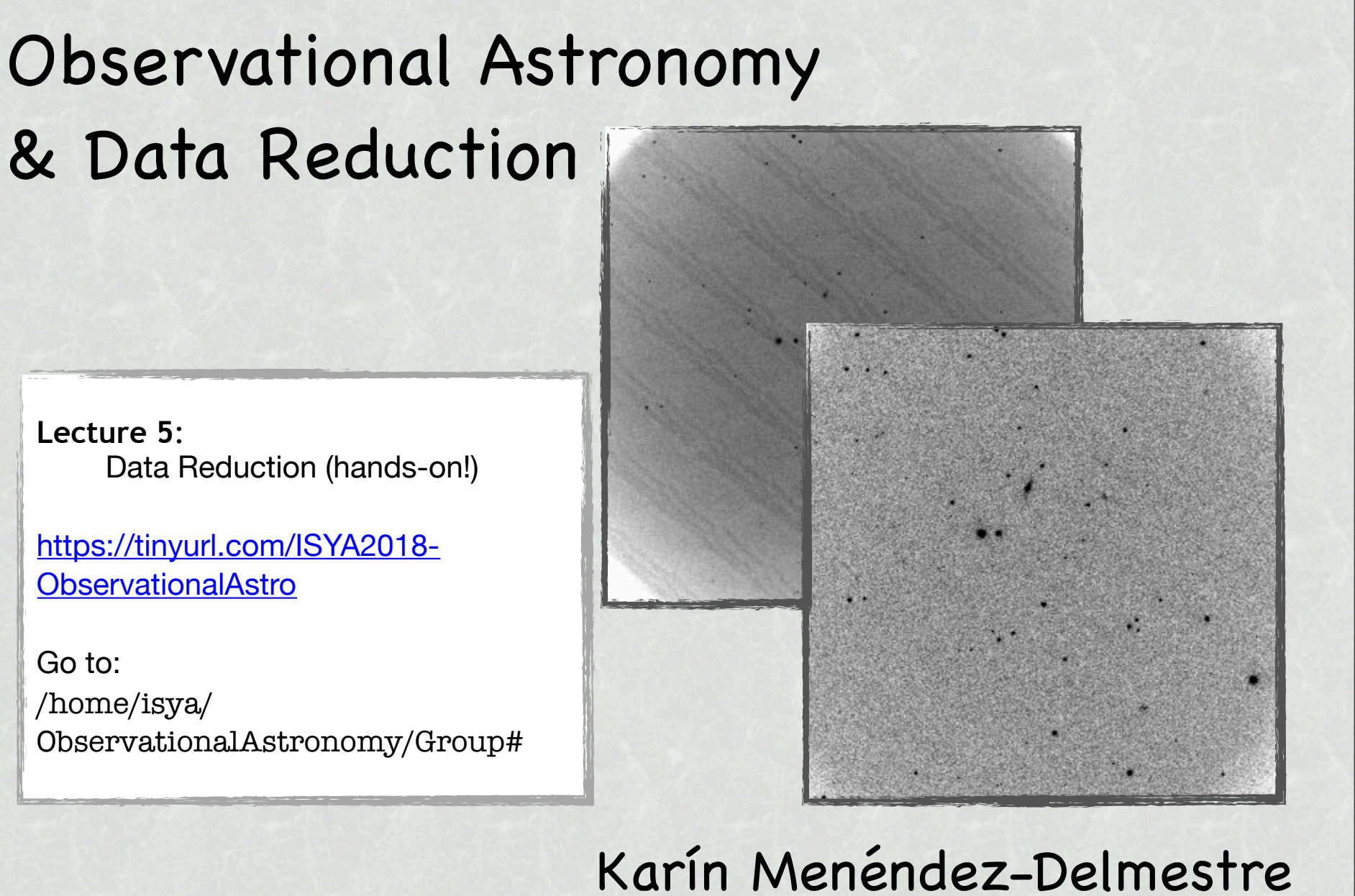

Observatório do Valongo

# IRAF — get it running!

- Go to /home/isya
	- Type ./iraf on command line —> this will open an *iraf* terminal and a *ds9* window
	- On *iraf* terminal, type:
		- ‣ *set stdimage = imt2048*

Note:

Will need to type this again if you restart your iraf window. Can also alter this directly on the login.cl file, or better yet, create a loginuser.cl file and input this line.

(1) **Remove readout noise** 

- Subtract (master) bias image from all images

#### (1) **Remove readout noise**

- Subtract (master) bias image from all images
	- ๏ **First, need to create master bias:** 
		- ‣ Identify all bias frames from the observing run:
			- Use log sheet
			- Verify with image header information

Which information on the header is revealing of a bias?

#### (1) **Remove readout noise**

- Subtract (master) bias image from all images
	- ๏ **First, need to create master bias:** 
		- ‣ Identify all bias frames from the observing run:
			- Use log sheet
			- Verify with image header information
				- ‣ With iraf, hselect bias\*fits \$I,\$EXPTIME yes

#### (1) **Remove readout noise**

- Subtract (master) bias image from all images
	- ๏ **First, need to create master bias:** 
		- ‣ Identify all bias frames from the observing run:
			- Use log sheet
			- Verify with image header information
				- ‣ With iraf, hselect bias\*fits \$I,\$EXPTIME yes
		- ‣ With *iraf*, imcombine:
			- imcombine @list MasterBias combine=median
				- OR, if you've set all bias frames in a separate folder:
			- imcombine \*fits MasterBias combine=median
		- ‣ Can also look at the full list of editable parameters:
		- ‣ epar imcombine
	- **Repeat for (master) darks!** (details in a couple of slides)

- (1) **Remove readout noise** 
	- Subtract (master) bias image from all images
		- ‣ With *iraf*, imarith:

imarith AGN2200-181\_006 - MasterBias AGN2200-181\_006\_b

Karín's way of keeping track of what has been done to images!

- Repeat for all other images:
	- —> MasterDark\_10s\_b.fits
	- —> MasteDark\_300s\_b.fits
	- —> MasterFlat\_B\_b.fits
	- —> MasterFlat\_I\_b.fits
	- $\rightarrow$  std1 $\_\dots$ b.fits
	- $\rightarrow$  std2 ... b.fits
	- $\rightarrow$  AGN... b.fits

#### (2) **Remove dark current**

- ๏ **Create master darks** (one for each exposure time):
	- ‣ Identify all dark frames (and respective exposure times) from the observing run:
		- Use log sheet
		- Verify with image header information
			- ‣ With iraf, hselect DARK\*fits \$I,\$EXPTIME yes
		- —> MasterDark\_10s.fits
		- —> MasteDark\_300s.fits

#### (2) **Remove dark current**

- Subtract (master, bias-subtracted) dark image from all (biassubtracted) images with same exposure time imarith MasterFlat\_B\_b - MasterDark\_10s\_b MasterFlat\_B\_bd imarith MasterFlat\_I\_b - MasterDark\_10s\_b MasterFlat\_I\_bd

imarith AGN2200-181\_006\_b - MasterDark\_300s\_b AGN2200-181\_006\_bd

Karín's way of keeping track of what has been done to images!

#### (2) **Remove dark current**

- Subtract (master, bias-subtracted) dark image from all (biassubtracted) images with same exposure time imarith MasterFlat\_B\_b - MasterDark\_10s\_b MasterFlat\_B\_bd imarith MasterFlat\_I\_b - MasterDark\_10s\_b MasterFlat\_I\_bd

imarith AGN2200-181\_006\_b - MasterDark\_300s\_b AGN2200-181\_006\_bd

Karín's way of keeping track of what has been done to images!

#### ๏ **Need to identify which science images are useful**

- ‣ i.e., no need to include field-recognition images
	- Use log sheet
	- Verify with image header information (exptime, filter)
		- ‣ With iraf, hselect AGN\*fits \$I,\$EXPTIME,\$FILTER yes

#### (2) **Remove dark current**

- Subtract (master, bias-subtracted) dark image from all (biassubtracted) images with same exposure time imarith MasterFlat\_B\_b - MasterDark\_10s\_b MasterFlat\_B\_bd imarith MasterFlat\_I\_b - MasterDark\_10s\_b MasterFlat\_I\_bd

imarith AGN2200-181\_006\_b - MasterDark\_300s\_b AGN2200-181\_006\_bd

Karín's way of keeping track of what has been done to images!

—> MasterFlat\_I\_bd.fits —> MasterFlat\_B\_bd.fits —> AGN…\_bd.fits

(3) **Flat fielding**

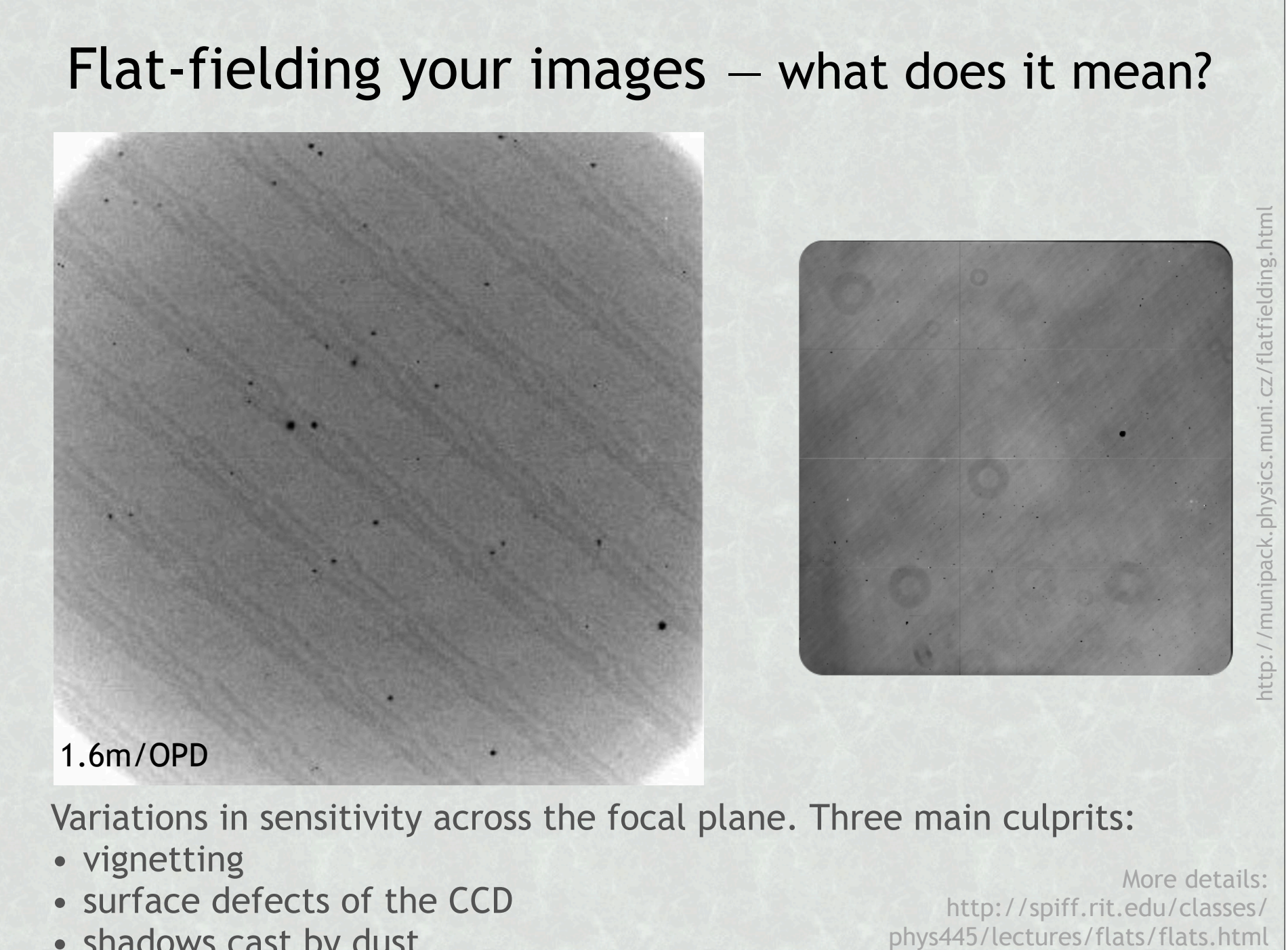

Variations in sensitivity across the focal plane. Three main culprits:

- vignetting
- surface defects of the CCD
- shadows cast by dust

More details: http://spiff.rit.edu/classes/

# Flat-fielding your images — what does it mean?

- Objective:
	- give different weights to different pixels to factor in the different pixel sensitivities
- Use the flat field image as a grid of weights: values:  $\rightarrow$  1
	- Assign a smaller weight to pixels that are very sensitive and a greater weight to those that are less sensitive

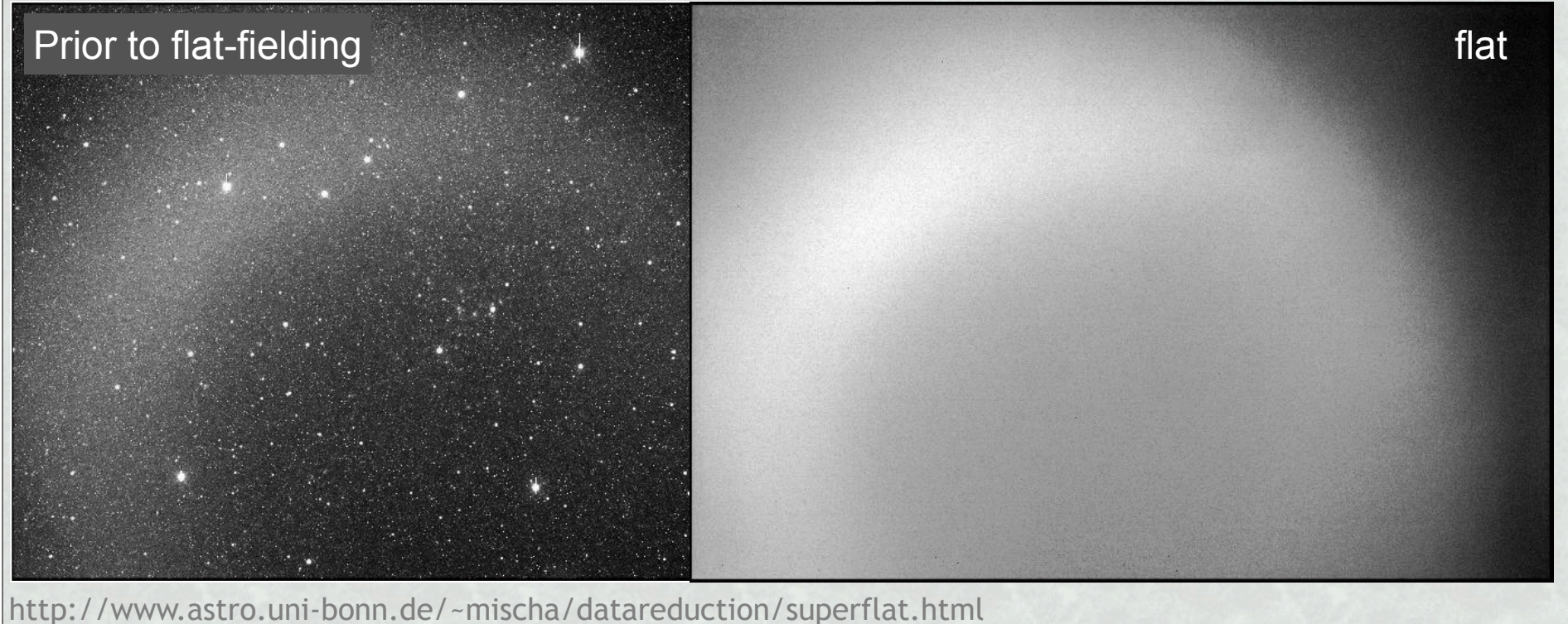

# Flat-fielding your images — what does it mean?

• Objective:

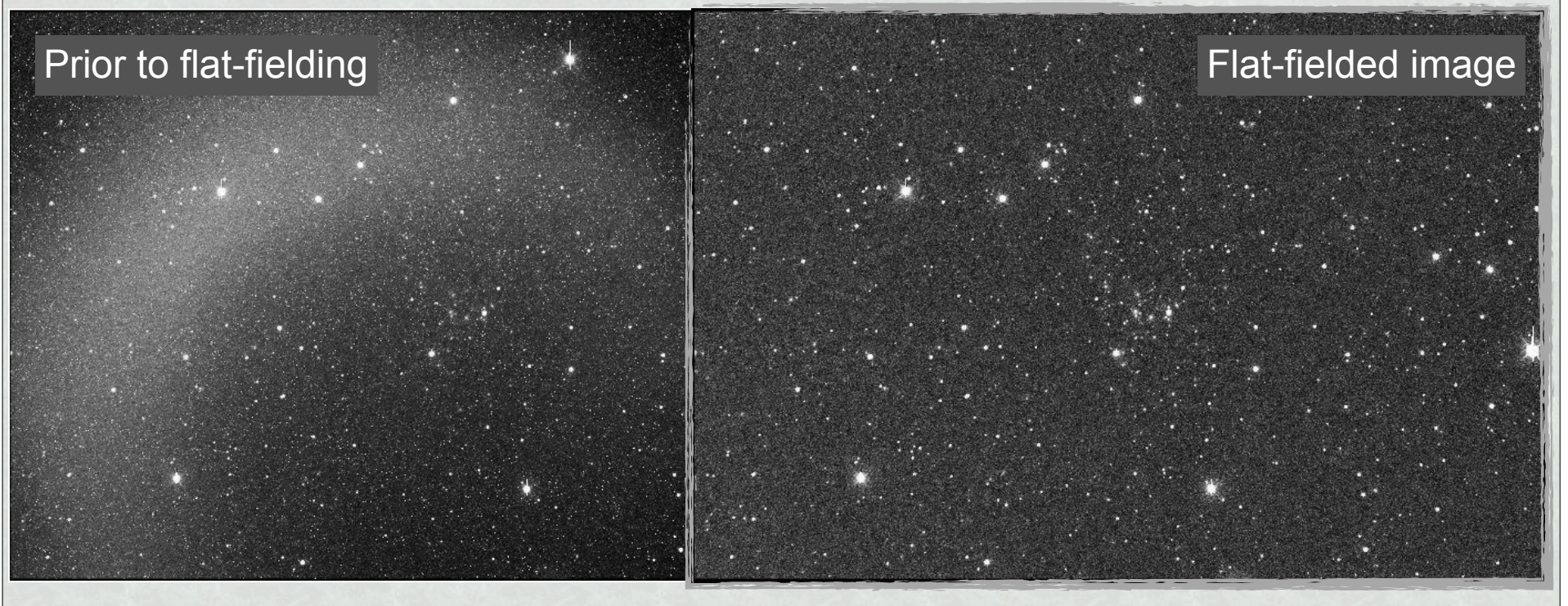

- To effectively flat-field your science image, divide by the normalized flat
	- The counts in the most sensitive pixels will not change much, while the counts of the less-sensitive pixels will be "pumped up"

http://www.astro.uni-bonn.de/~mischa/datareduction/superflat.html

#### (3) **Flat fielding**

- Divide (bias-/dark-subtracted) images by the normalized, bias-/dark-subtracted (master) flat for each filter
- How do you normalize the master flat?

#### (3) **Flat fielding**

- Divide (bias-/dark-subtracted) images by the normalized, bias-/dark-subtracted (master) flat for each filter
- How do you normalize the master flat?

imstat MasterFlat\_B\_bd fields="npix, mean, stddev, min, max" imarith MasterFlat\_B\_bd / <max> MasterFlat\_Bnorm

imarith AGN2200-181\_006\_bd / MasterFlat\_Bnorm **AGN2200-181\_006\_bdf** 

**Reduced science image!**

—> AGN…\_bdf.fits  $\rightarrow$  std# <filter> bf.fits